# The auto-pst-pdf package

Will Robertson & Johannes Große

wspr 81 at gmail dot com

 $2007/11/18$  v0.4

### **1 Basic usage**

This package provides a wrapper around pst-pdf to automatically accomodate for typesetting either with  $DVI$  or PDF output. With default package option [on], typesetting under pdfLATEX will automatically initiate an auxiliary compilation of LATEX  $\rightarrow$  dvips  $\rightarrow$  ps2pdf  $\rightarrow$  pdf crop to generate the required PDF figures for the document.

After this has been done and the figures no longer need to be re-generated, the package can be given the [off] option to save compilation time:

\usepackage[off]{auto-pst-pdf}

If the extension of your LATEX document is not .tex, then it must be declared when the package is loaded (e.g., like many others, I like to use .1tx to distinguish between Plain  $TrX$  and  $LATFX$  files):

\usepackage[ext=ltx]{auto-pst-pdf}

### **2 Requirements**

pdfTEX must be called with the -shell-escape option. Requires the following packages: ifplatform, pst-pdf, xkeyval.

Heiko Oberdiek's pdfcrop Perl script<sup>[1](#page-0-0)</sup> must be installed for the default crop=on option (see section [4](#page-1-0)). Under Windows, a Perl installation<sup>[2](#page-0-1)</sup> will also need to be installed even though pdfcrop itself is part of MiKTEX.

<span id="page-0-0"></span><sup>1</sup><http://www.ctan.org/tex-archive/support/pdfcrop/>

<span id="page-0-1"></span><sup>2</sup>Freely available: <http://www.activestate.com/Products/activeperl/index.plex>

### **3 Provided macros for including graphics**

Macros are provided to easily facilitate figures created by the MATLAB pack-age laprint<sup>[3](#page-1-1)</sup> and the Mathematica package MathPSfrag<sup>[4](#page-1-2)</sup>. Also, a generic psfrag<sup>[5](#page-1-3)</sup> wrapper is provided.

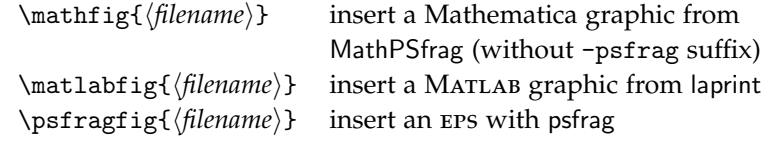

For the \psfragfig command, psfrag statements are input from either or both of the files  $\langle document\rangle$ -psfrag.tex and  $\langle filename\rangle$ -psfrag.tex if they exist.

The above commands all accept an optional argument which is passed to the underlying \includegraphics macro.

### <span id="page-1-0"></span>**4 Advanced package options**

Better results are obtained by using pdfcrop in the auxiliary compilation process, and this is used by default. It is not installed by default, however, and will not always be required. Cropping can be controlled with the crop option:

```
\usepackage[crop=off]{auto-pst-pdf}
```
The package automatically deletes the files generated during the auxiliary  $LAT$ <sub>E</sub> $X$ compilation. Which files are deleted are chosen by passing a list of file extensions to the cleanup option (no error message or warning is produced if a file is specified that does not exist). The default list is:

```
\usepackage[cleanup={log,aux,dvi,ps,pdf}]{auto-pst-pdf}
```
The options passed individually to latex, dvips, ps2pdf, and pdfcrop in the auxiliary compilation process may all be customised, if you know what you're doing. The defaults for the latter three are

```
\usepackage[dvips={-o -Ppdf},
             \usepackage[pspdf={-dAutoRotatePages=/None}},
             pdfcrop={}]{auto-pst-pdf}
```
The LATEX auxiliary compilation has some hard-coded options (see the source if you're interested), and further options can be appended if you wish. For example, to run the auxiliary compilation with more information written to the console, use the following package option:

\usepackage[latex={-interaction=nonstopmode}]{auto-pst-pdf}

<span id="page-1-1"></span><sup>3</sup><http://www.uni-kassel.de/fb16/rat/matlab/laprint/>

<span id="page-1-2"></span><sup>4</sup><http://wwwth.mppmu.mpg.de/members/jgrosse/mathpsfrag/>

<span id="page-1-3"></span><sup>5</sup><http://www.ctan.org/tex-archive/help/Catalogue/entries/psfrag.html>

# **5 Customisation**

If you want to customise the auxiliary process, this package provides the delay package option that does not execute the pst-pdf processing. Then the \app@compile macro can be re-defined to do whatever you like and the macro \CompilePics will invoke the auxiliary process.

# **File I** auto-pst-pdf **implementation**

## **Setup code**

This is the package.

```
1 \ProvidesPackage{auto-pst-pdf}[2007/11/18 v0.4 Wrapper for pst-pdf]
```
# **Change History**

```
v0.3
```
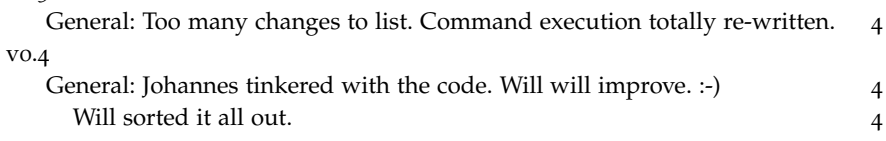

#### **Required packages** pst-pdf is loaded later on.

```
2 \RequirePackage{ifpdf,xkeyval,ifplatform}
```
#### **Things we need**

- \newif\if@app@off@
- \newif\if@app@delay@
- \newif\if@app@crop@
- \def\app@suffix{autopp}
- \edef\app@jobname{\jobname-\app@suffix}
- \edef\app@pics{\jobname-pics.pdf}

#### **Option processing**

- \DeclareOptionX{off}[]{\@app@off@true}
- \define@choicekey{auto-pst-pdf.sty}{crop}[\@tempa\@tempb]{on,off}{%
- \ifcase\@tempb\relax
- \@app@crop@true
- $13 \overline{or}$
- \@app@crop@false
- \fi}
- \DeclareOptionX{on}[]{\@app@off@false}
- \DeclareOptionX{ext}{\def\app@ext{#1}}
- \DeclareOptionX{delay}{\@app@delay@true}
- \DeclareOptionX{latex}{%
- \def\app@latex@opts{%

```
21 \ifwindows
22 -disable-write18
23 \else
24 -no-shell-escape
25 \qquad \qquad \int fi
26 -jobname="\app@jobname"
27 -interaction=batchmode
28 #1}}
29 \DeclareOptionX{dvips}{\def\app@dvips@opts{#1}}
30 \DeclareOptionX{pspdf}{\def\app@pspdf@opts{#1}}
31 \DeclareOptionX{pdfcrop}{\def\app@pdfcrop@opts{#1}}
32 \DeclareOptionX{cleanup}{%
33 \let\app@rm@files\@empty
34 \@for\@ii:=#1\do{%
35 \edef\app@rm@files{\app@rm@files,\app@jobname.\@ii}}}
36 \ExecuteOptionsX{%
37 ext=tex,
38 crop=on,
39 latex={},
40 dvips={-Ppdf},
41 pspdf={},
42 pdfcrop={},
43 cleanup={log,aux,dvi,ps,pdf}}
44 \ifwindows
45 \ExecuteOptionsX{pspdf={}}
46 \else
47 \ExecuteOptionsX{pspdf={-dAutoRotatePages=/None}}
48 \fi
49 \ProcessOptionsX
```
#### **Shorthands**

```
50 \def\app@exe{\immediate\write18}
```

```
51 \def\app@nl{^^J\space\space\space\space}
```

```
52 \newcommand\app@PackageError[2]{%
```

```
53 \PackageError{auto-pst-pdf}{\app@nl #1^^J}{#2}}
```

```
54 \newcommand\app@PackageWarning[1]{%
```

```
55 \PackageWarning{auto-pst-pdf}{\app@nl #1^^JThis warning occured}}
```

```
56 \newcommand\app@PackageInfo[1]{\PackageInfo{auto-pst-pdf}{#1}}
```
These are cute:

```
57 \newcommand\OnlyIfFileExists[2]{\IfFileExists{#1}{#2}{}}
```

```
58 \newcommand\NotIfFileExists[2]{\IfFileExists{#1}{}{#2}}
```
\app@convert #1 : command name

#2 : source file

#3 : destination file

Check if the source file exists and calls the command to generate the destination file. If the final file is not created, generate an error.

- \def\app@convert#1#2#3{%
- \OnlyIfFileExists{#2}{%
- \app@exe{\csname app@cmd@#1\endcsname{#2}{#3}}%
- \NotIfFileExists{#3}{\app@PackageError{Creation of #3 failed.}}}}
- $\alpha$ ) \app@compile First we define the entire latex  $\rightarrow$  dvips  $\rightarrow$  ps2pdf ( $\rightarrow$  pdfcrop) command sequence. The actual call to the compilation macro follows thereafter. This macro contains the actual creation of the pdf container. Each processing step is in a separate macro to allow simple modification.

```
63 \def\app@compile{%
             64 \app@cleanup
             65 \app@remove@container
             66 \app@convert{latex}{\jobname.\app@ext}{\app@jobname.dvi}%
             67 \app@convert{dvips}{\app@jobname.dvi}{\app@jobname.ps}%
             68 \if@app@crop@
             69 \app@convert{pstopdf}{\app@jobname.ps}{\app@jobname.pdf}%
             70 \app@convert{pdfcrop}{\app@jobname.pdf}{\app@pics}%
             71 \else
             72 \app@convert{pstopdf}{\app@jobname.ps}{\app@pics}%
             73 \fi
             74 \IfFileExists{\app@pics}
             75 {\app@cleanup}
             76 {\app@PackageWarning{Could not create \app@pics.
             77 Auxiliary files not deleted.}}}
                 Command-line program to delete files:
             78 \edef\app@rm{\ifwindows del \else rm -- \fi}
\app@try@rm Macro to delete files (comma-separated) if they exist:
             79 \newcommand\app@try@rm[1]{%
             80 \@for\@tempa:=#1\do{%
             81 \OnlyIfFileExists{\@tempa}{\app@exe{\app@rm "\@tempa"}}}}
                 Remove pdf picture container:
             82 \def\app@remove@container{\app@try@rm{\app@pics}}
            Clean up auxiliary files: (\app@rm@files defined by the cleanup package op-
            tion)
```
\def\app@cleanup{\app@try@rm{\app@rm@files}}

LATEX:

84 \def\app@cmd@latex#1#2{latex \app@latex@opts\space

"\let\noexpand\APPmakepictures\noexpand\empty\noexpand\input #1"}

```
dvips:
```

```
86 \def\app@cmd@dvips#1#2{dvips \app@dvips@opts\space -o "#2" "#1"}
ps2pdf:
87 \def\app@cmd@pstopdf#1#2{ps2pdf \app@pspdf@opts\space "#1" "#2"}
pdfcrop:
88 \def\app@cmd@pdfcrop#1#2{pdfcrop \app@pdfcrop@opts\space "#1" "#2"}
```
### **6.1 Base functionality**

For compilation, we use the [notightpage] option of pst-pdf and the pdfcrop Perl script because Matlab-created eps figures (can) have elements that extend ouside their bounding boxes, and end up with clipped content after ps2pdf. Otherwise the script ps4pdf would be sufficient.

**pdfLAT<sub>E</sub>X** compilation Requires supplementary processing with pst-pdf:

```
89 \ifpdf
90 \if@app@off@\else
91 \newcommand\CompilePics{%
92 \ifshellescape
93 \app@exe{echo " "}
94 \app@exe{echo "-------------------------------------------------"}
95 \app@exe{echo "auto-pst-pdf: Auxiliary LaTeX compilation"}
96 \app@exe{echo "-------------------------------------------------"}
97 \app@compile
98 \app@exe{echo "-------------------------------------------------"}
99 \app@exe{echo "auto-pst-pdf: End auxiliary LaTeX compilation"}
100 \app@exe{echo "-------------------------------------------------"}
101 \else
102 \app@PackageError{%
103 "shell escape" (or "write18") is not enabled:\app@nl
104 auto-pst-pdf will not work!}
105 {You need to run LaTeX with the equivalent of
106 "pdflatex -shell-escape"\app@nl
107 Or turn off auto-pst-pdf.}
\frac{108}{108} \fi}
```
Execute the compilation process unless the user is daring and wishes to do so themselves:

```
109 \if@app@delay@\else\CompilePics\fi
110 \fi
111 \if@app@crop@
112 \PassOptionsToPackage{notightpage}{pst-pdf}
113 \fi
```
**LATEX compilation** Either we're calling latex from within a pdfLATEX run (see above) or the document is being compiled as usual.

<sup>114</sup> \else

LATEX compilation induced by this package:

```
115 \ifdefined\APPmakepictures
116 \if@app@crop@
117 \PassOptionsToPackage{notightpage}{pst-pdf}
118 \fi
```
LAT<sub>E</sub>X compilation from scratch (as in 'latex  $\langle document \rangle.$ tex') — here the postscript environment does nothing and document is processed 'normally':

```
119 \else
120 \PassOptionsToPackage{inactive}{pst-pdf}
121 \fi
```
Bug fix for pst-pdf (apparently):

```
122 \AtBeginDocument{%
```

```
123 \gdef\ppf@other@extensions{.png,.pdf,.jpg,.jpeg,.PNG,.PDF,.JPG,.JPEG}
124 \edef\Gin@extensions{\Gin@extensions,.mps}
125 \DeclareGraphicsRule{.mps}{eps}{*}{}}
126 \fi
```
After the requisite package options have been declared depending on the execution mode, it's now time to load the package:

```
127 \RequirePackage{pst-pdf}
```
### **6.2 Extras for external packages**

Commands are provided that mirror \includegraphics (and similarly accept an optional argument) for the output of different psfrag-related packages. This provides a consistent and easy way to include such figures in the document.

Please suggest wrappers for other packages that output psfrag (for example: SciLab, R, Maple, LabView, ... ?)

\matlabfig We need to disable the scaling that laprint applies to \includegraphics in here, because otherwise labels that extend outside the bounding box of the generated PostScript file will change the intended width of the graphic.

```
128 \let\app@ig\includegraphics
129 \newcommand\matlabfig[2][]{%
130 \begin{postscript}
131 \renewcommand\includegraphics[2][]{\app@ig[#1]{##2}}
_{132} \input{#2}
133 \end{postscript}}
```
\mathfig For Mathematica's MathPSfrag output

- 134 \newcommand\mathfig[2][]{%
- 135 \begin{postscript}
- 136 \input{#2-psfrag}%
- 137 \includegraphics[#1]{#2-psfrag}%
- 138 \end{postscript}}
- \psfragfig EPS graphics via psfrag. Include your psfrag commands in the files  $\langle document \rangle$ psfrag.tex and/or  $\langle$ figname $\rangle$ -psfrag.tex, where  $\langle$ document $\rangle$  is the filename of the main document and  $\langle figname \rangle$  is the filename of the graphics inserted.
	- 139 \newcommand\psfragfig[2][]{%
	- 140 \begin{postscript}

```
141 \InputIfFileExists{#2-psfrag}{}{}%
```
- 142 \includegraphics[#1]{#2}%
- 143 \end{postscript}}

Finally, input any psfrag commands associated with the document: (actually, does this work?!?)

```
144 \InputIfFileExists{\jobname-psfrag}{}{}
```